# **Two Artifacts walk into a Barcode…. Parallel Bars Of Collection Management Technology**

October 16th, 2014

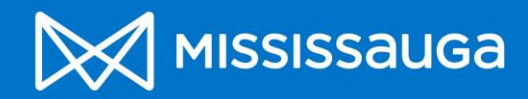

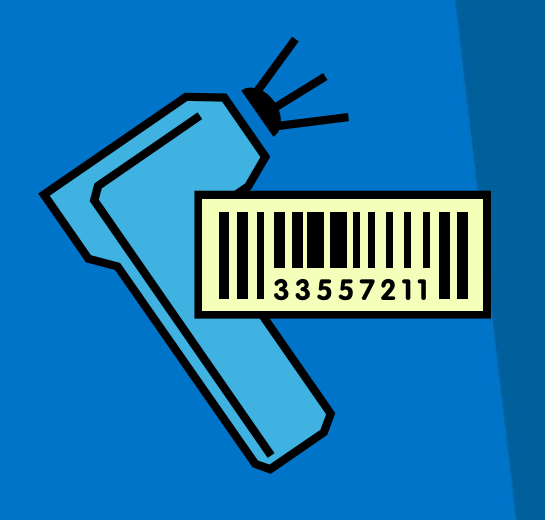

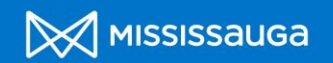

#### **Process & Background:**

• **Database Upgrade From MS Access** – funded by Museums and Technology Fund (Government of Ontario), Friends of the Museums of Mississauga and the City of Mississauga.

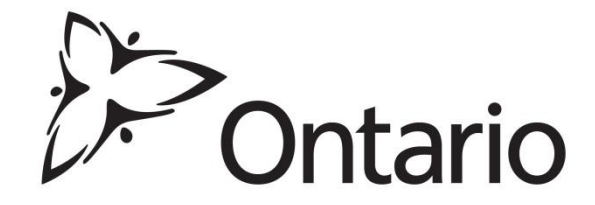

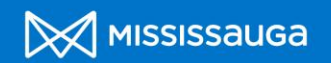

## **Process & Background Cont'd**

#### Project:

- $\triangleright$  Hiring two contract staff, one summer student and a high school co-op student
- **► Purchase and installation of PastPerfect**
- Conversion from Microsoft Access (Previous Database)
- $\triangleright$  Training Staff and Volunteers
- $\triangleright$  Implementing Barcoding System

Why Make the Change you ask?

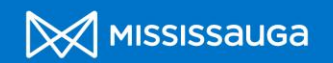

#### **What Is PastPerfect?**

• A museum database used to organize your artifact records, contacts, donors and history. Very user friendly program that comes packed with many useful add-on such as barcoding and virtual exhibits.

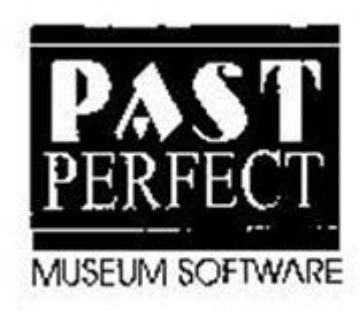

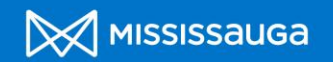

#### **Why PastPerfect?**

- **PastPerfect is relatively inexpensive:** Costs approximately \$700 if you are part of the **AASLH group.** Barcoding additional \$100.
- **Program is very user friendly:** Basic database and museum skills will be efficient.
- **Support** :There is a great PastPerfect user group that meets every so often to discuss issues and advice.

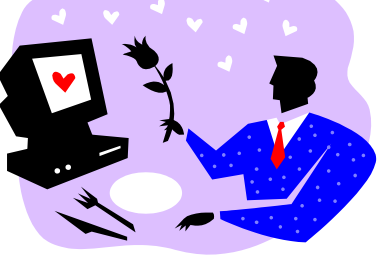

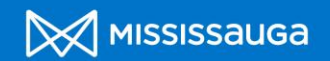

## **Barcoding in PastPerfect**

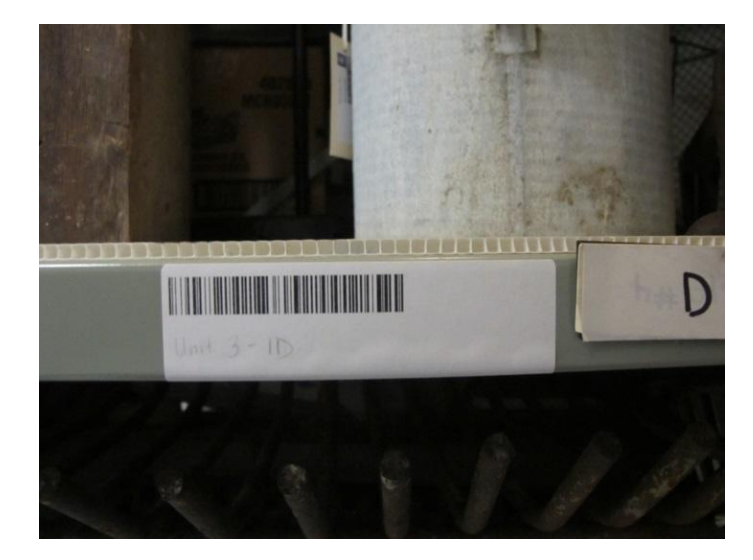

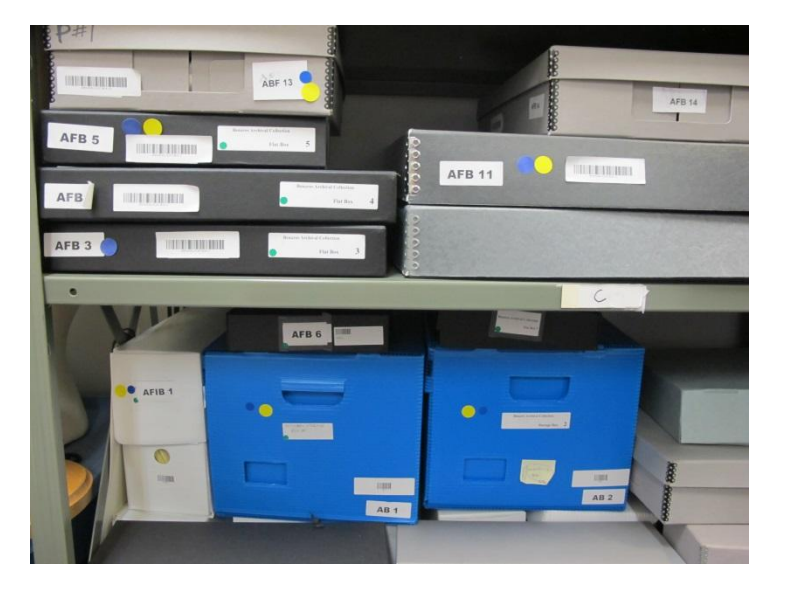

#### Shelves Boxes

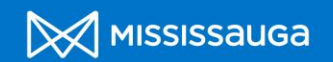

## **Barcoding in PastPerfect Cont'd**

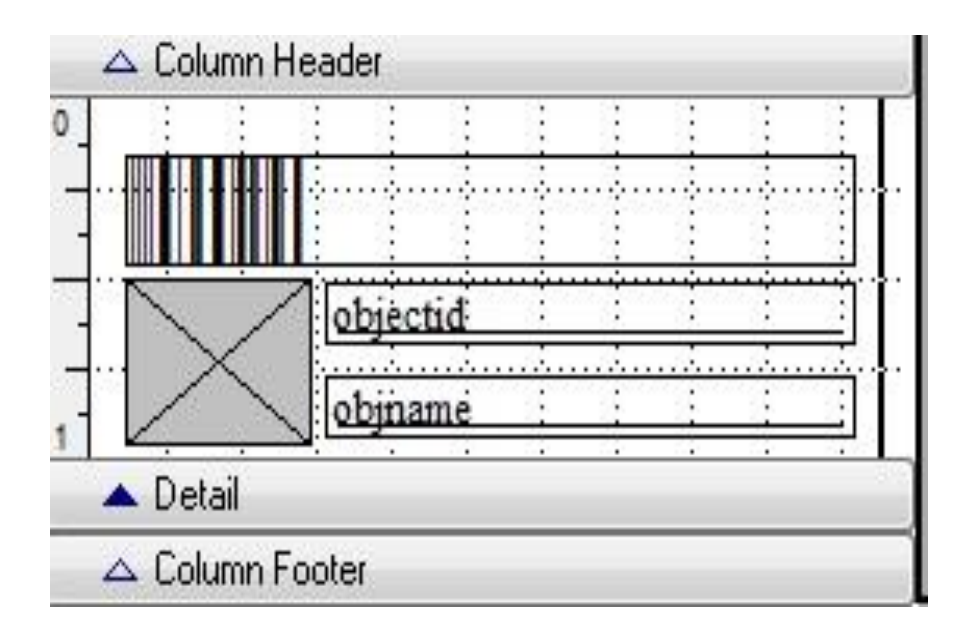

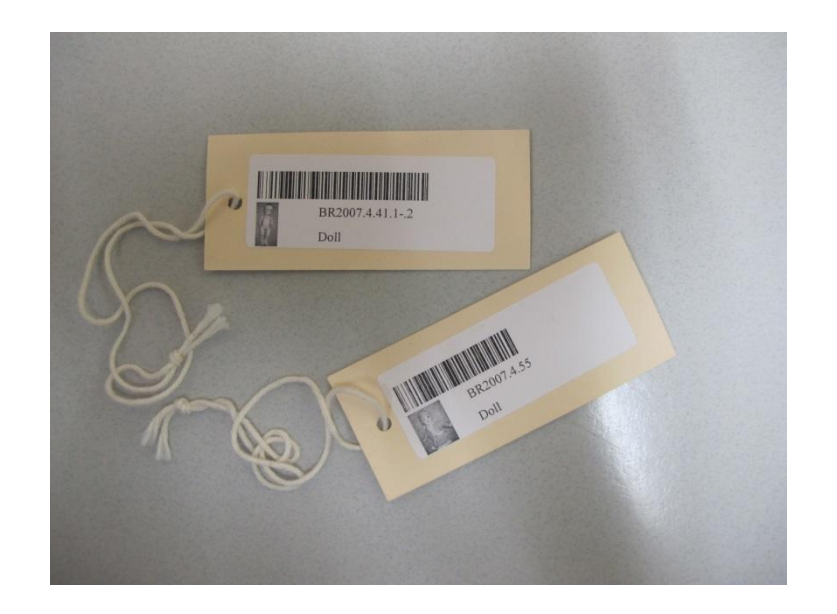

#### **Barcode Layout Tags**

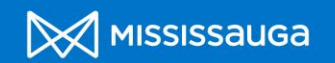

#### **Equipment:**

- Recommended printer would be the Dymo Turbo 450.
- ❖ Scanner: Motorola LI4278
- Labels : Avery 5160 (laser printer). Use Dymo Labels Model 30252.

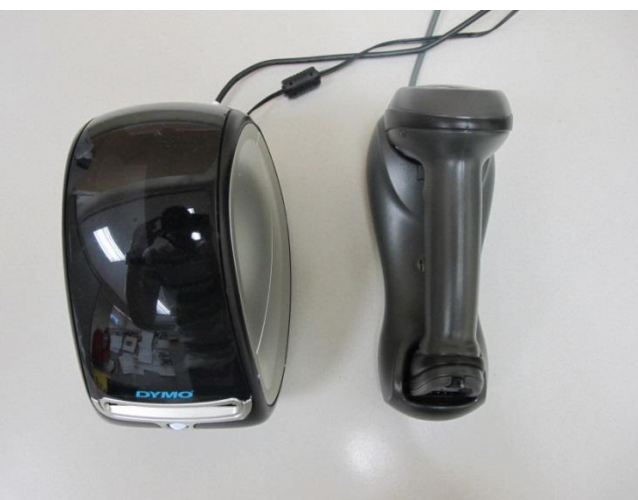

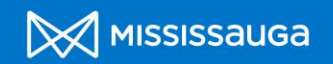

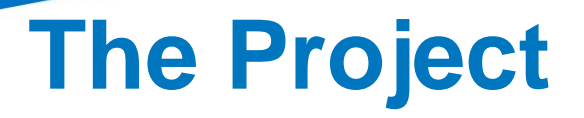

#### **Where to Start? Our Steps.**

- $\triangleright$  Started with training manuals and discs to learn the process
- $\triangleright$  Made barcode locations for shelves
- $\triangleright$  Started with archives/photos
- $\triangleright$  Then objects and textiles
- $\triangleright$  Every time a box was finished, a barcode was placed on the box
- $\triangleright$  Made a barcode binder for historic buildings that are open to the public

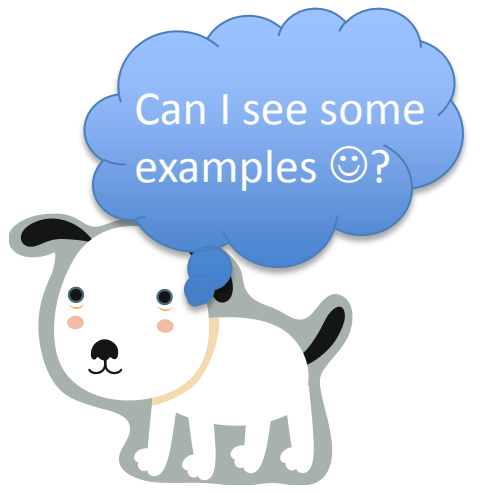

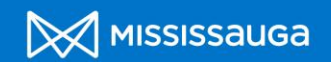

#### **Examples: Archives**

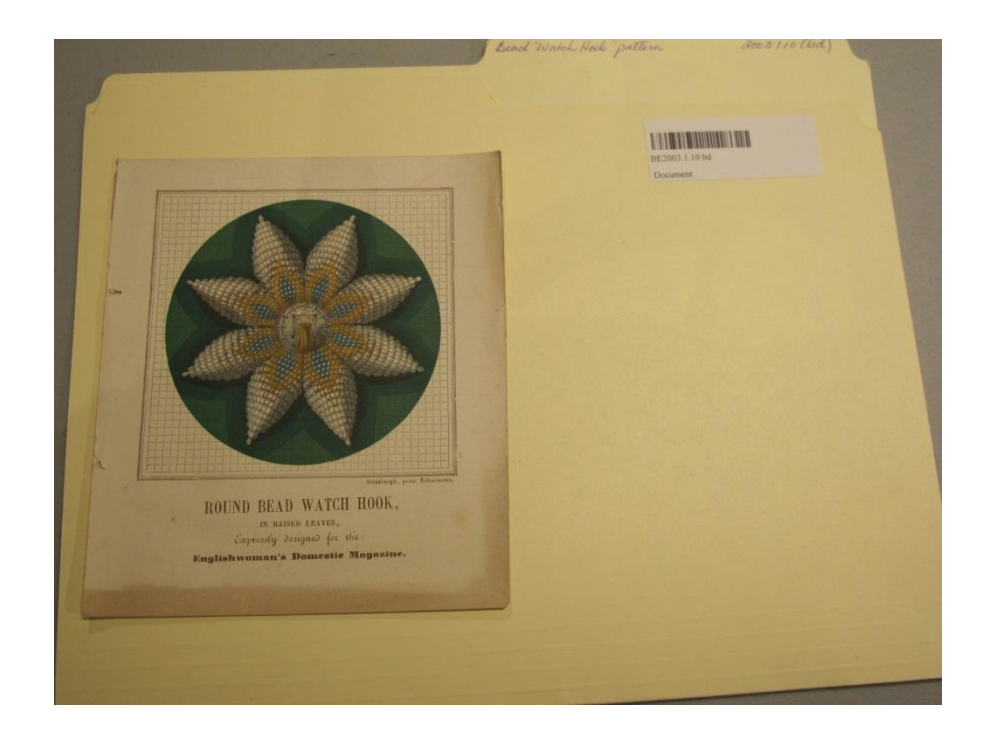

Place barcodes on acidfree folders.

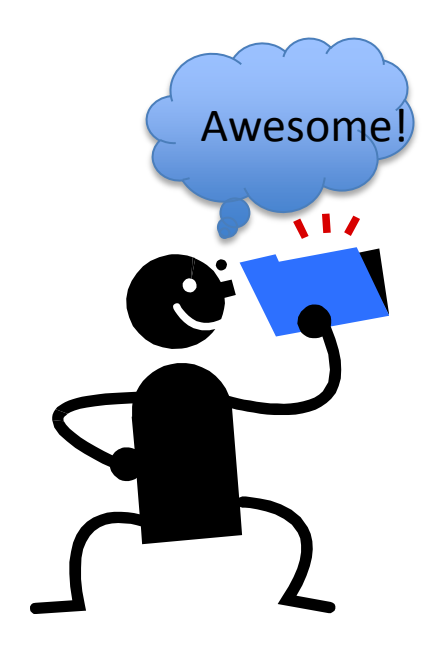

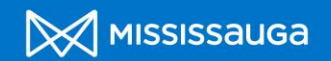

#### **Example: Archives Cont'd**

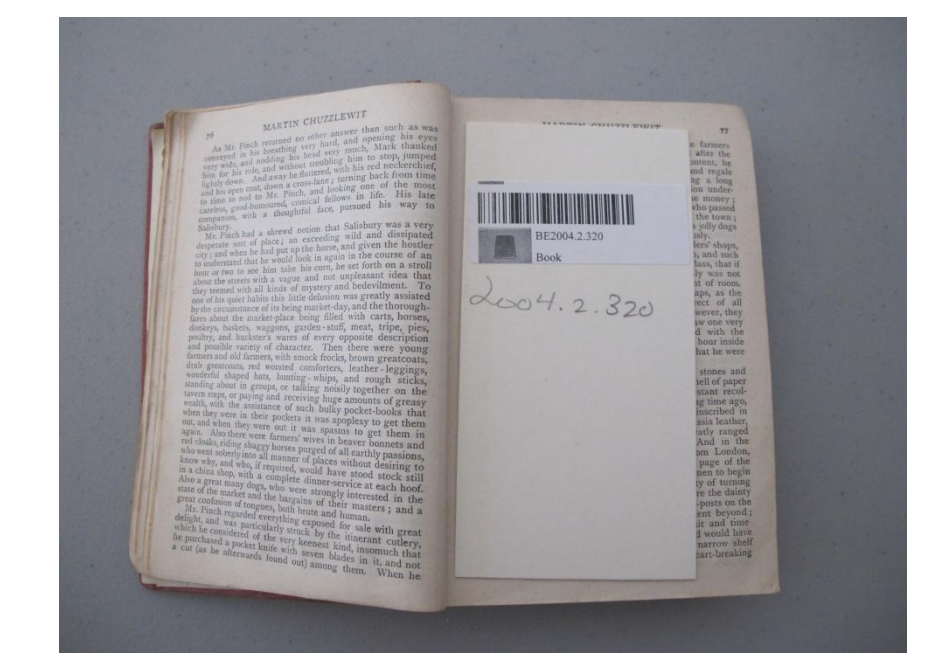

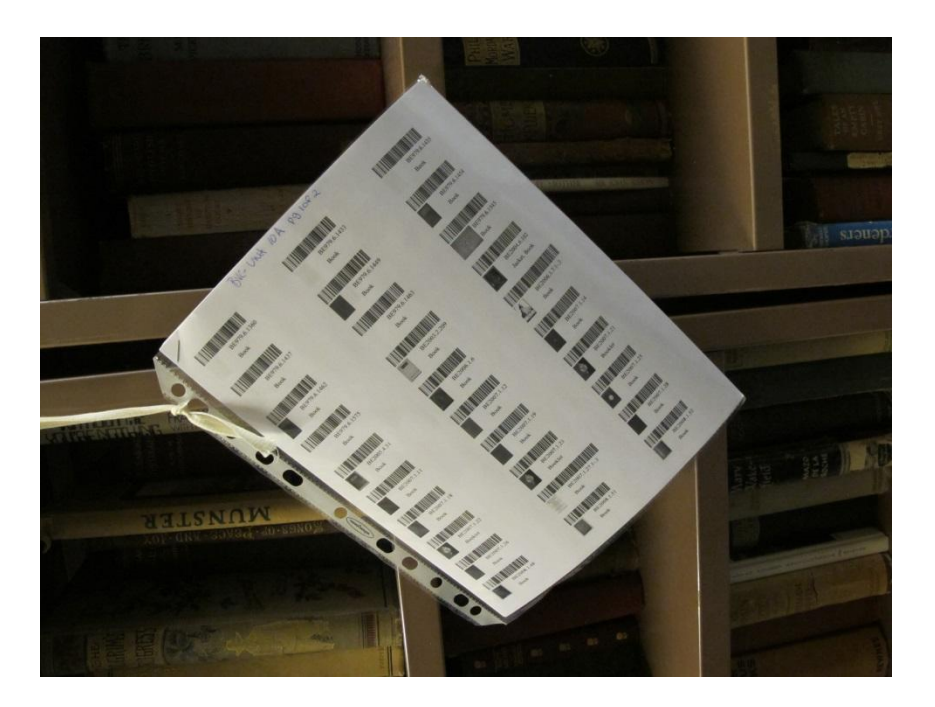

Use a acid-free "bookmark" Inventory Sheet on bookcase

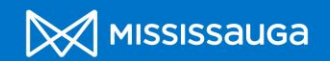

#### **Example: Photos**

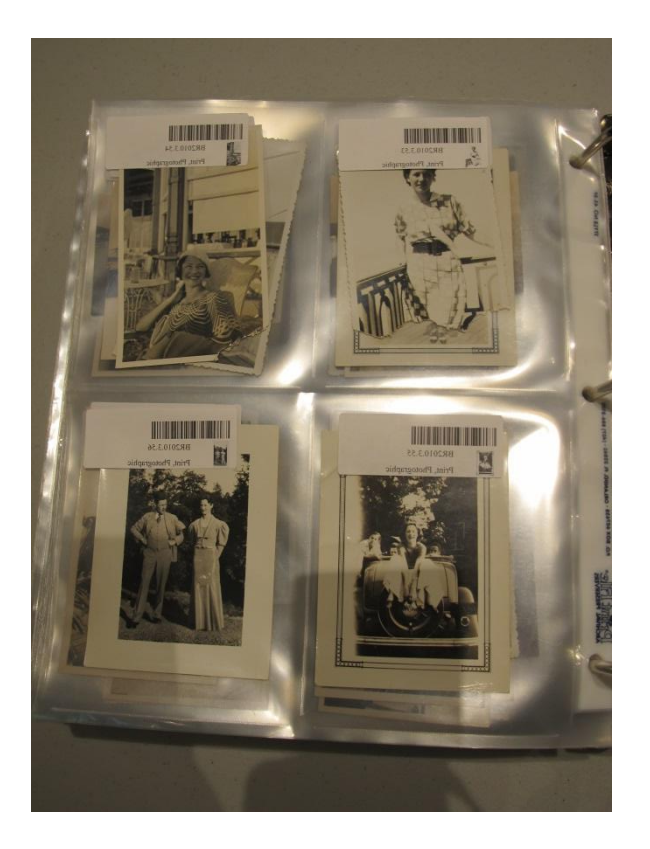

Photo Binder

Place Barcode on photo PVC free, acid-free sleeves.

If photos are in envelopes/folder, place barcode on folder/envelope.

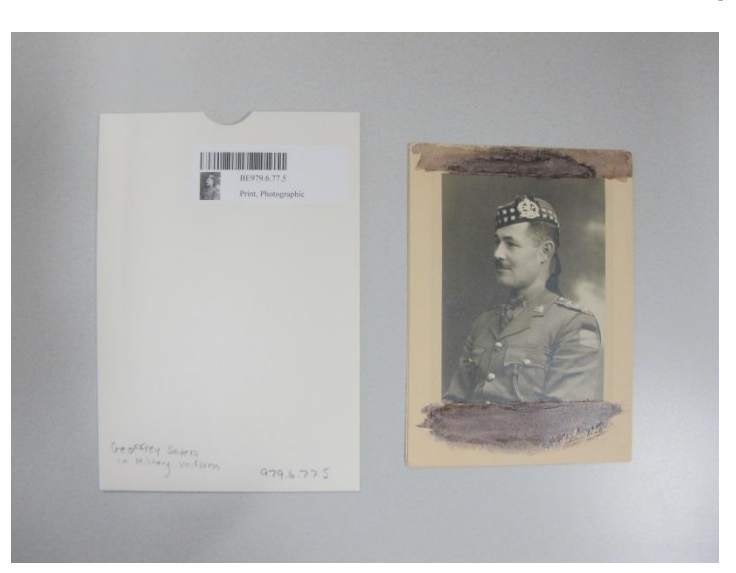

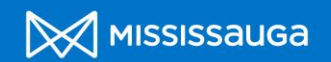

#### **Example: Textiles**

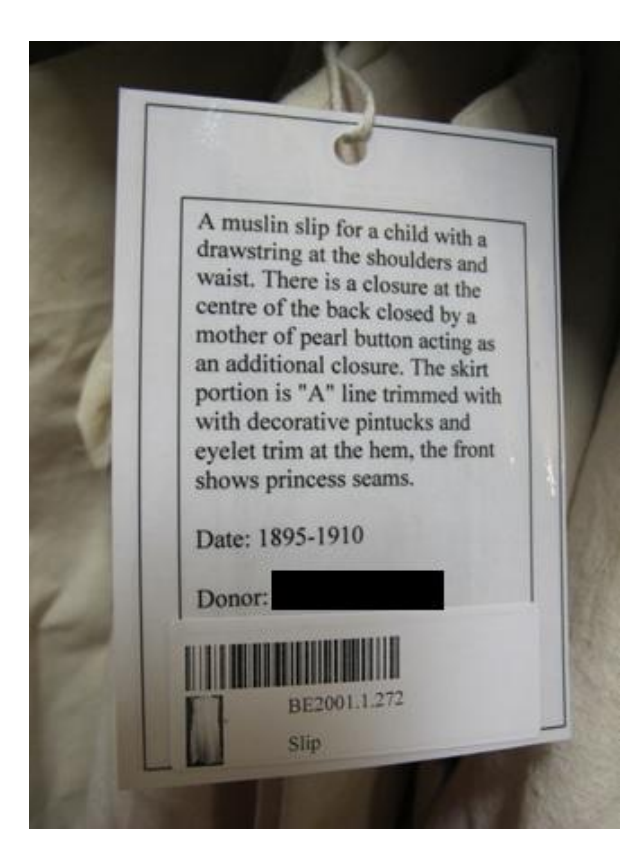

Tags used for hanging storage as well as quilt storage. For textiles in storage boxes we have used an inventory sheet.

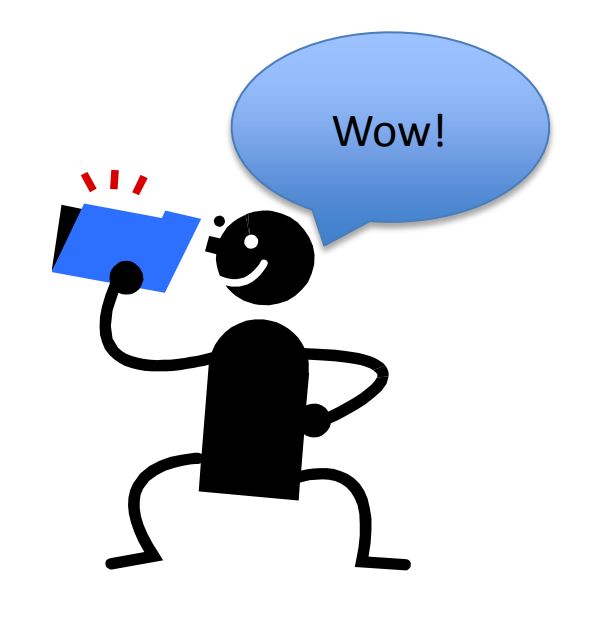

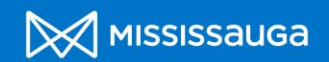

#### **Example: Objects**

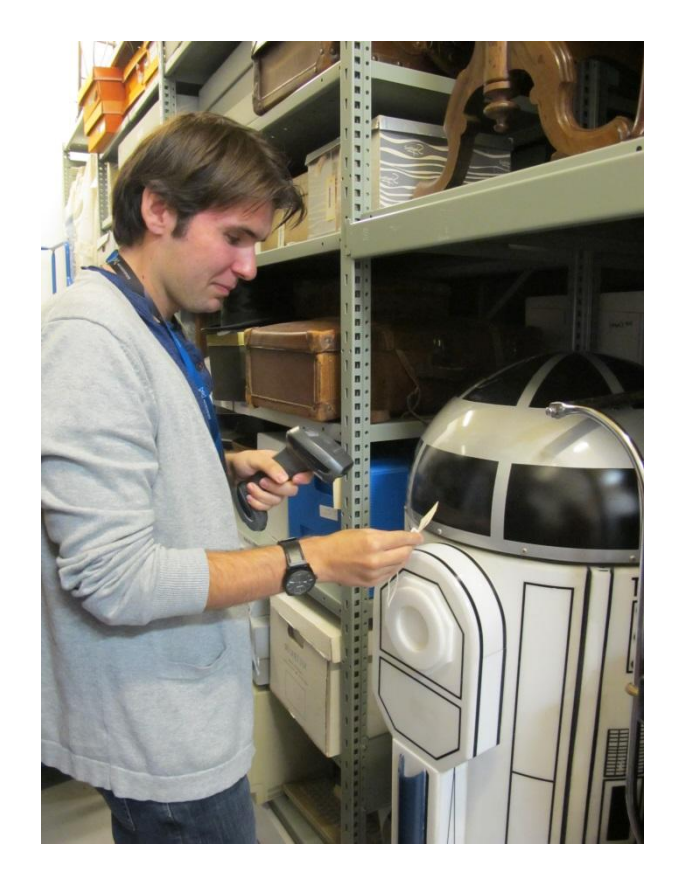

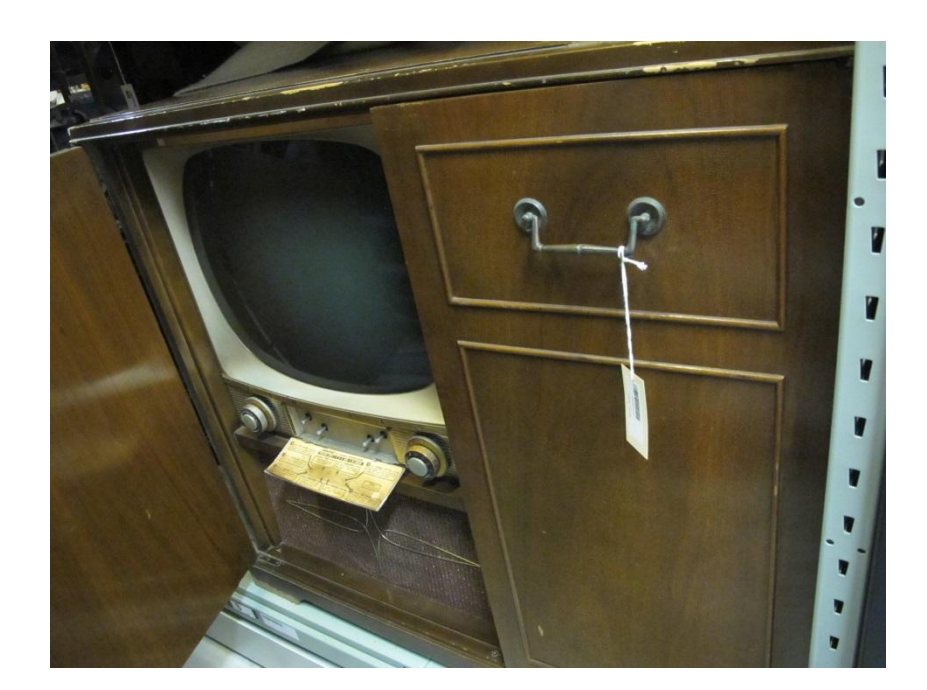

Attach barcode tag

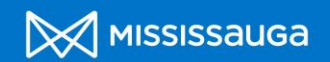

## **Example: Historic Buildings**

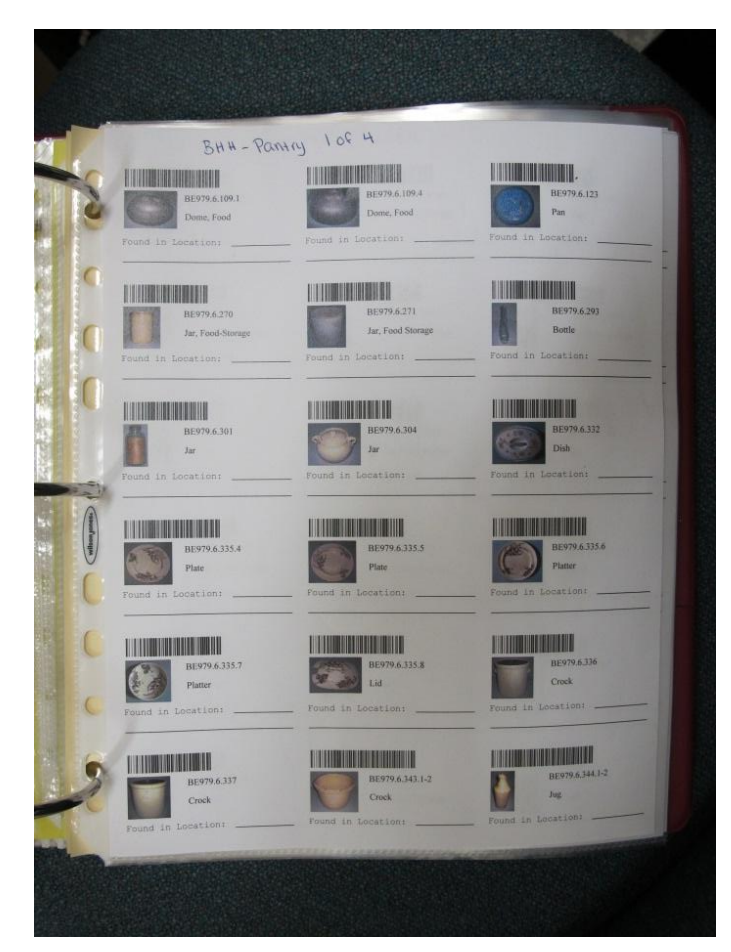

Make a binder!

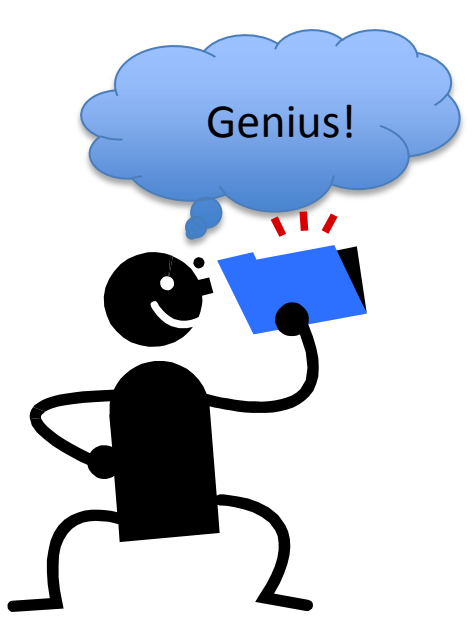

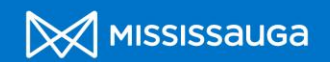

## **Pros Of Barcoding:**

**Speed**

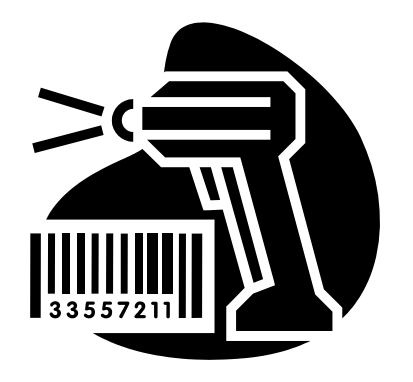

**Accuracy**

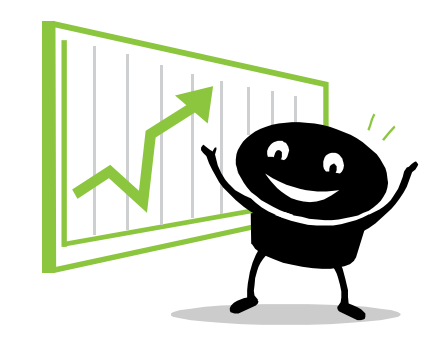

**Functionality**

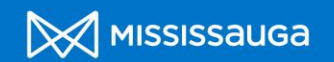

## **Cons of Barcoding:**

- **Length:** Barcodes can be too long, depending on characters.
- **Solution:** Can shorten the box names: For example Written Communications Box 1 = Writ Com Box 1.
- **Shortage of Custom layouts**: Three layouts. Standard Custom 1 Custom 2.
- **V** Solution: Use software program vour barcode printer came with.

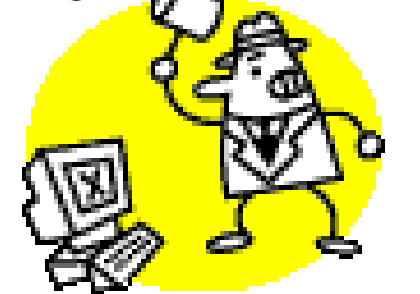

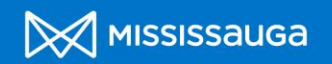

## **Cons of Barcoding Cont'd**

- **More computers:** Need to get scanner and printer at all computers to make it easier.
- $\cdot$  **<b>IT Department:** Chances are your institution's IT won't be familiar with your program.
- **Solution:** It is essential to do a lot of research and have PastPerfect IT work with your IT department.
- **Tags** can get lost sometimes when artifacts are being placed on display.
- **Solution:** A container of some sort can be used to store tags. Everyone must be committed to returning the tags.

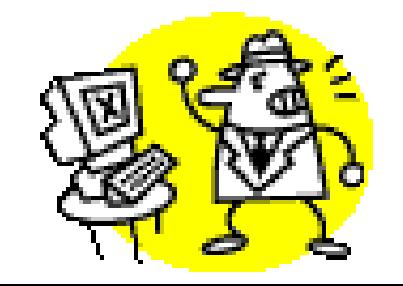

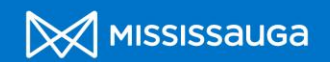

## **Thank You For Listening!**

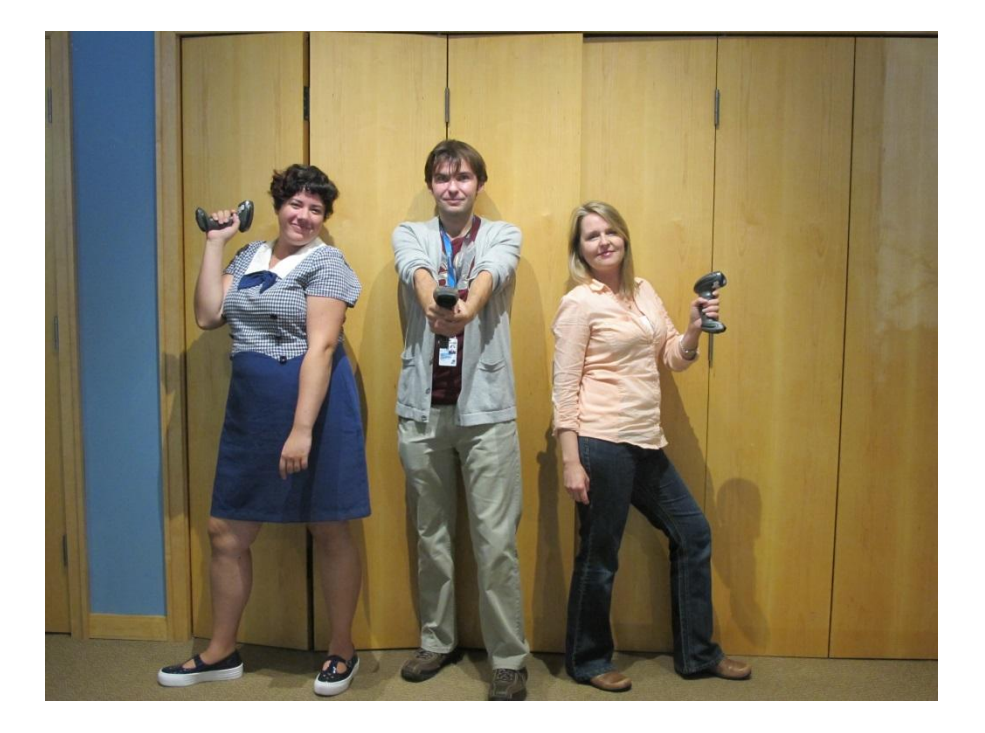

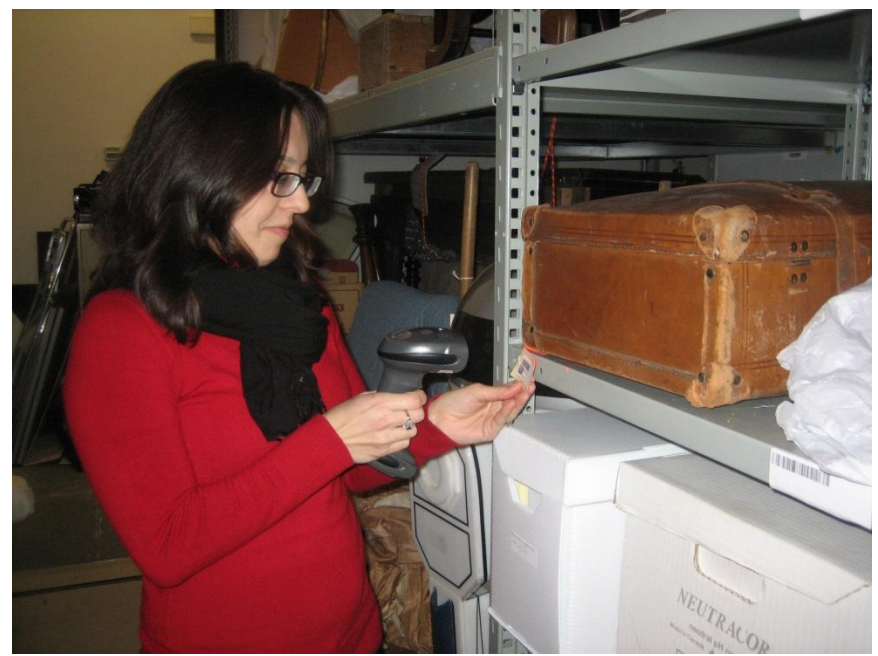